### **What is a Market Index Report?**

A Market Index Report demonstrates a media's efficiency at reaching a target audience. There are two types of reports; Multiple Media/Single Target or Multiple Target/Single Media.

### **How to Create a Multiple Media/Single Target Report**

- 1. Click on Market Index from the main menu.
- 2. Select "Multiple Media/Single Target" from the sub-menu.
- 3. At the Media Selection screen select your media while holding the CTRL key down at the same time. You can select an unlimited number of media in this report.
- 4. Click OK to confirm your media selections.
- 5. At the Target Selection screen, select a single target. Click OK to confirm your selection.
- 6. Click on "Report" or use the arrow buttons to move from the cume to the most often index report.
- 7. To change the order, click on the heading of the column you wish to sort.

### **How to Read a Multiple Media/Single Target Report**

Below is an example of how to read a Multiple Media/Single Target Index Report:

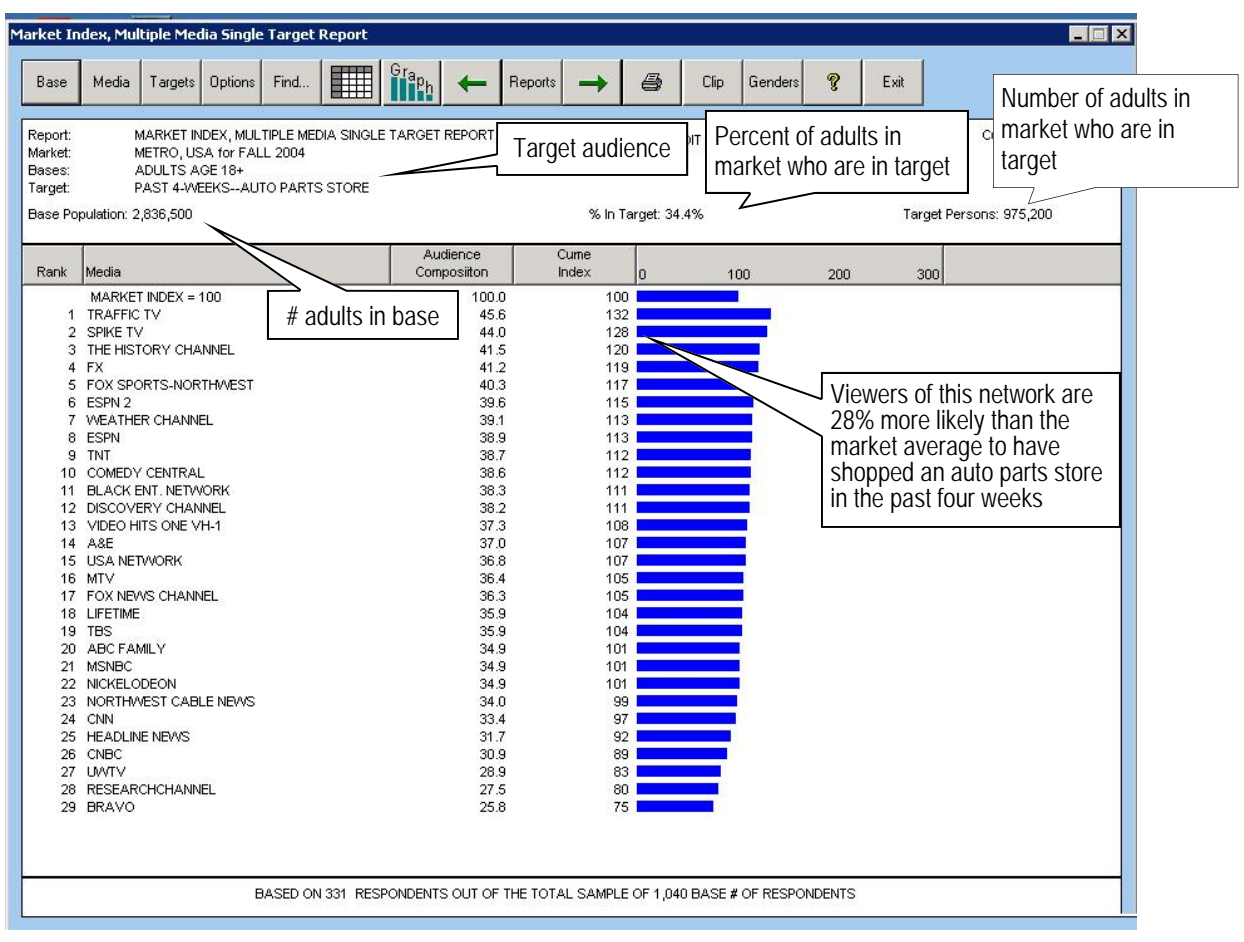

The network with the highest index with this target is Traffic TV. This means the network has a heavy concentration of auto parts store shoppers among its audience, compared to the concentration of auto parts store shoppers in the market

**The Media Audit** is a Syndicated Service of International Demographics, Inc. 35 **Customer Support: 800.324.9921** 

# **How to Create a Multiple Target/Single Media Report**

- 1. Click on Market Index from the main menu.
- 2. Select "Multiple Target/Single Media" from the sub-menu.
- 3. At the Media Selection screen, select a single media from the list and click OK to confirm.
- 4. At the Target Selection screen, select your targets while holding the CTRL key down at the same time. You can select an unlimited number of targets in this report.
- 5. Click OK to confirm your target selections.
- 6. Click on "Report" or use the arrow buttons to move from the cume to most often index.
- 7. To change the order, click on the heading of the column you wish to sort.

## **How to Read a Multiple Target/Single Media Report**

Below is an example of how to read a Multiple Target/Single Media Index Report:

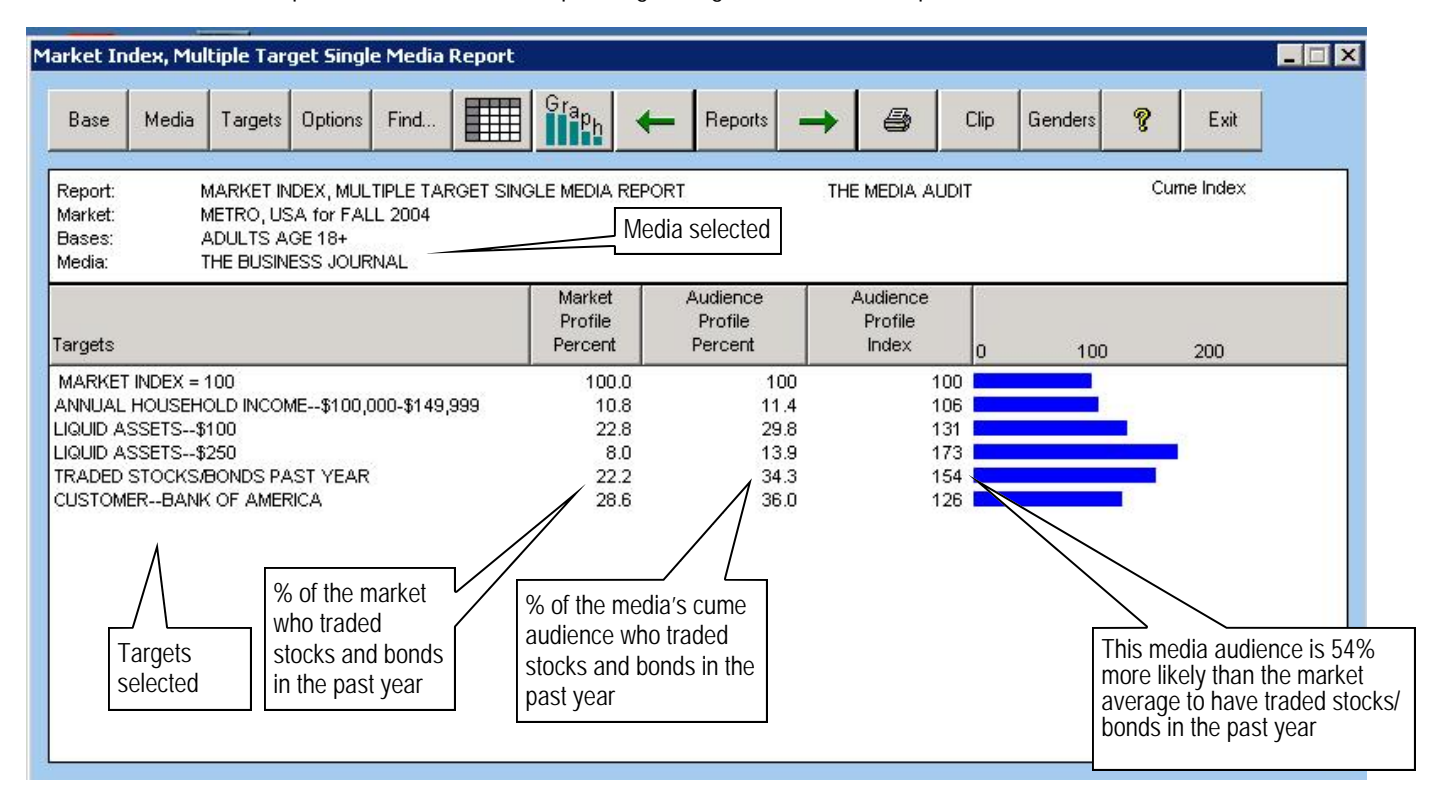

#### **How Indices are Calculated**

Usually, indices are calculated by dividing the media % by the market % and then X 100. Using the example of trading stocks/bonds, we divide 34.3% by 22.2% X 100 = 154.

**36The Media Audit** is a Syndicated Service of International Demographics, Inc. **Customer Support: 800.324.9921**